#### **CRM User Forum**

April 17, 2019
Cornelia Ellis
John Kuehn

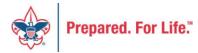

## WELCOME

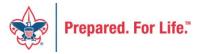

# Objectives

- Updating reminders & acknowledgments
- Changing "thank you" letter
- Entering revenue for Events
- Best Practices
  - Designation
  - Duplicate constituent records
  - Batch Entry
  - Query folder
- Questions & Answers

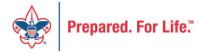

# Acknowledgements/Reminders

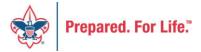

### Yearly Donor Communication Maintenance

- Updating selections that run
  - Reminders
  - Acknowledgements
- Updating Acknowledgements
  - New Letter
  - Attaching new letter to Assign Letter Process and Acknowledgement Process

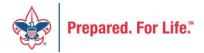

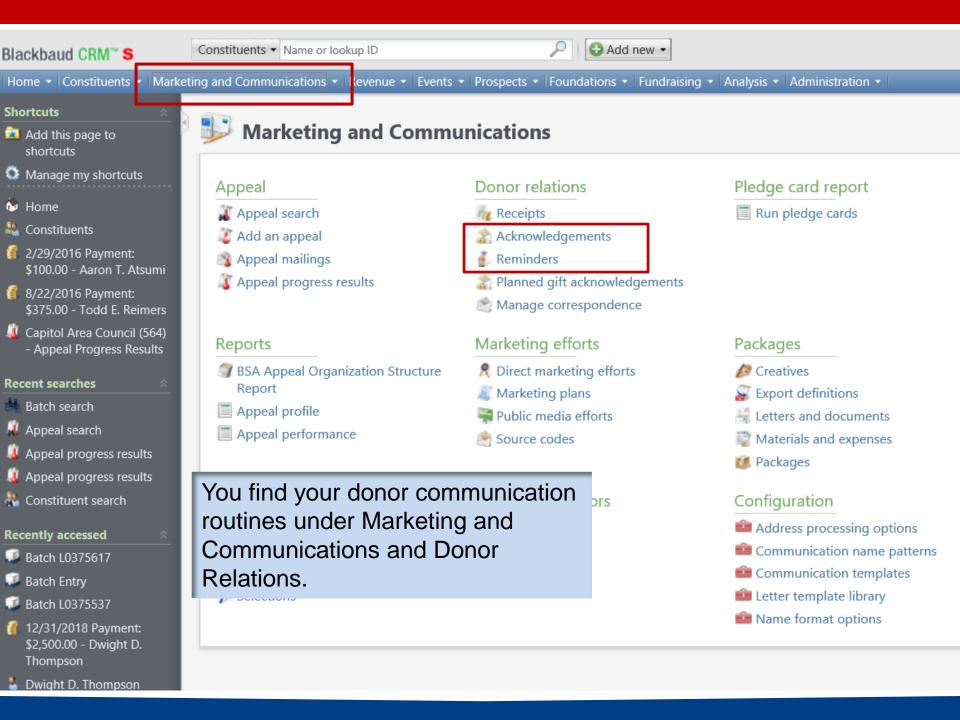

#### To Find Reminder Selection

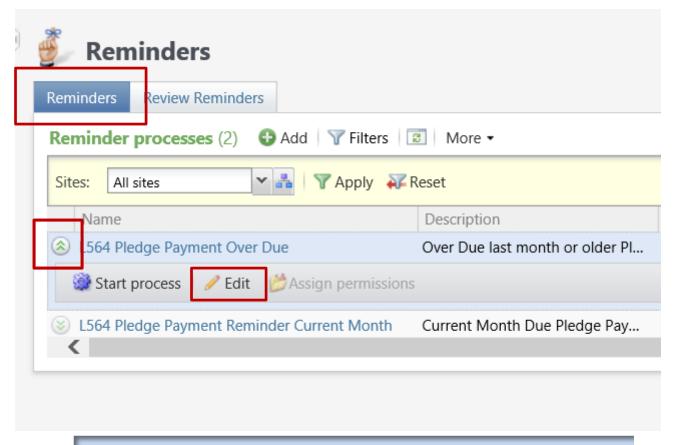

To find your selection you need to edit your reminder business processes. They are on the Reminders tab.

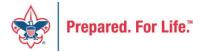

The reminder process will not run without a selection. The selection is a query that brings in the records that need to be reminded. Access by clicking the pencil so you can edit it.

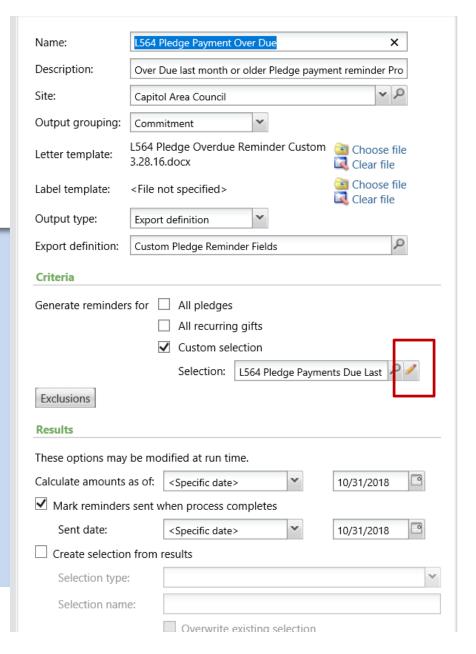

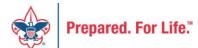

#### Reminder Selections

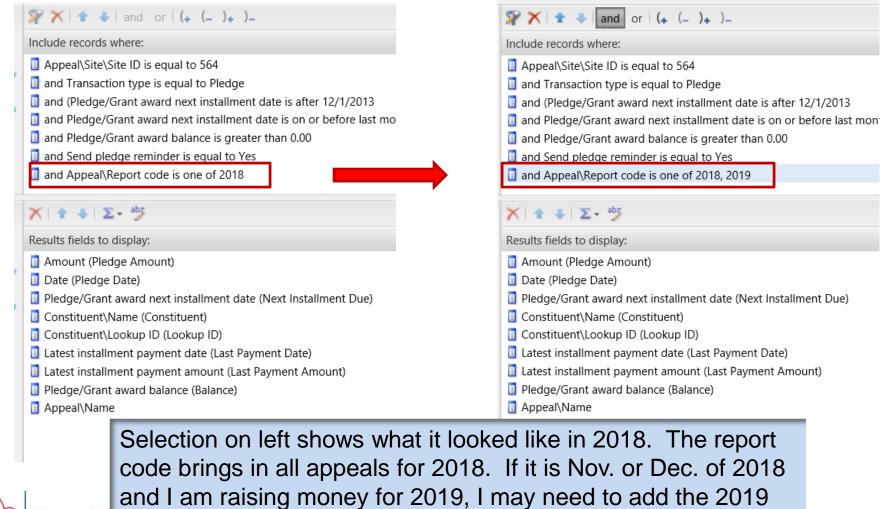

report code so that I am billing 2 appeal years at the same time.

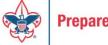

# **Acknowledgement Selections**

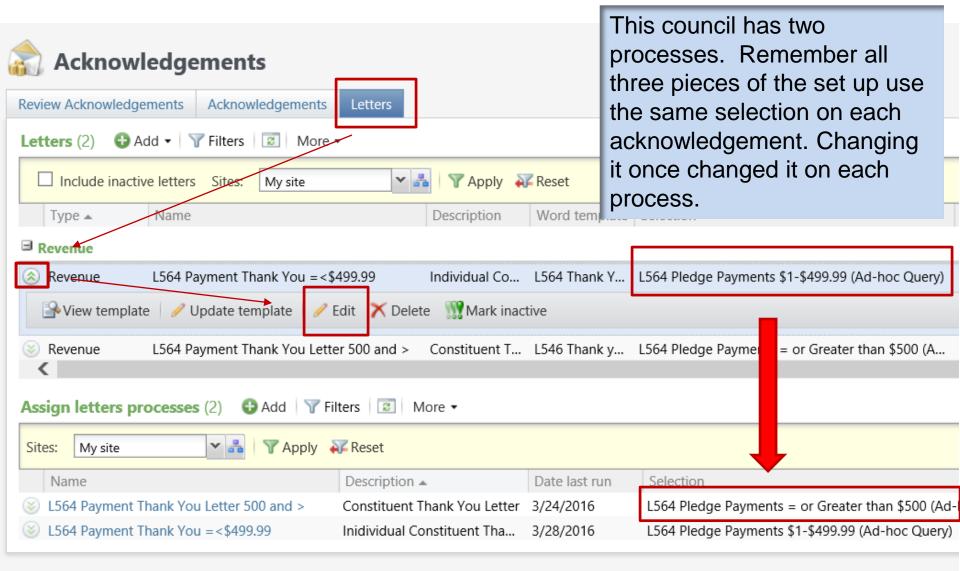

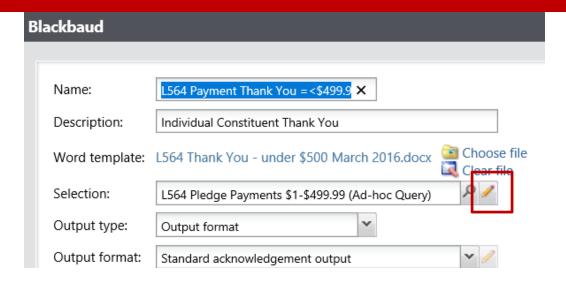

You click the pencil next to the selection to open the selection. Once it is open, you can then edit the filter. In this case, it has the report code for 2017. It was changed to include 2017,2018,2019. This will look for any revenue that is currently being attached to appeal in these years.

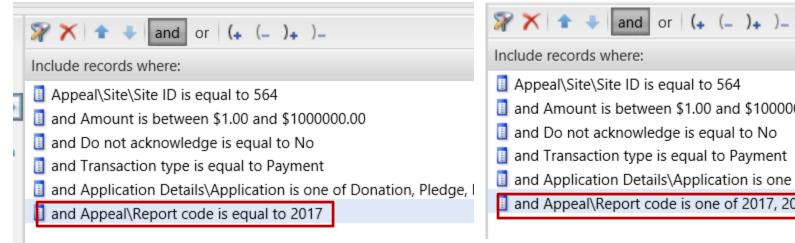

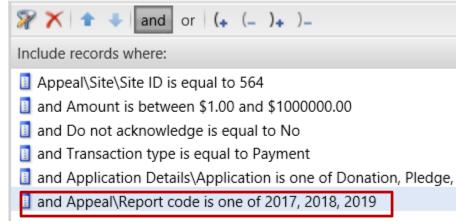

# **Updating Letters**

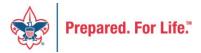

# **Updating Letters**

- Replace the word document in the attached letter process
- Create new letter and attach new letter to Assign Letter process and the Acknowledgement Process.

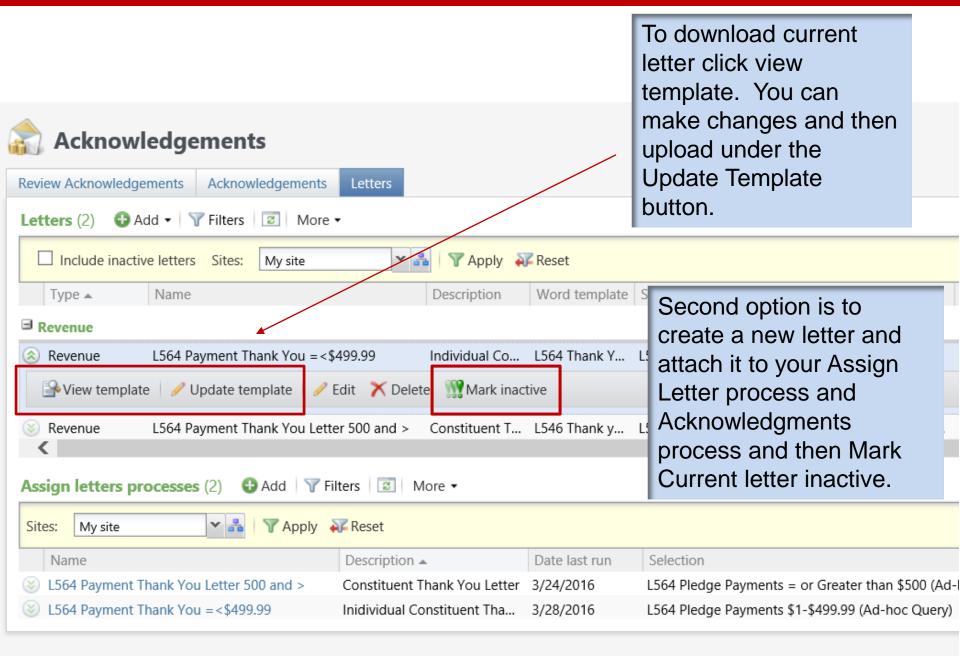

# Updating Assign Letter and Acknowledgement with new letter

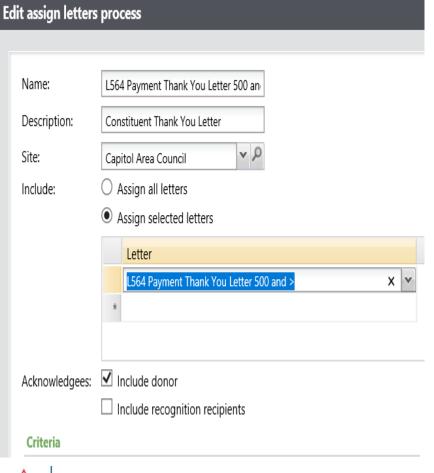

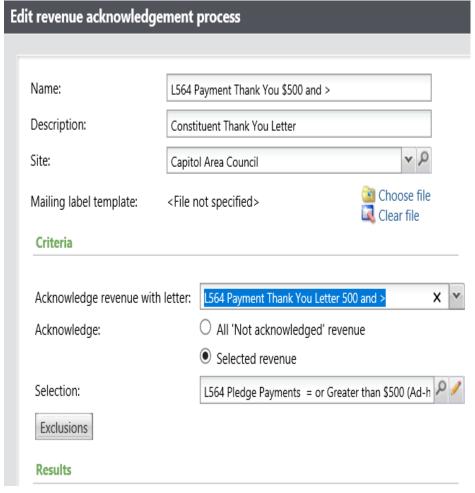

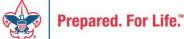

# **Events**

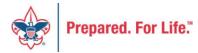

#### **Event Revenue**

- If Event Module is used attach money to event registration
  - Sub Designation required
  - If bill is needed fees are waived on Event
     Registration and a pledge is placed into CRM using split designation if benefited
  - If not benefited use revenue category to enter pledge.

# **Event Creation Sub-Designation**

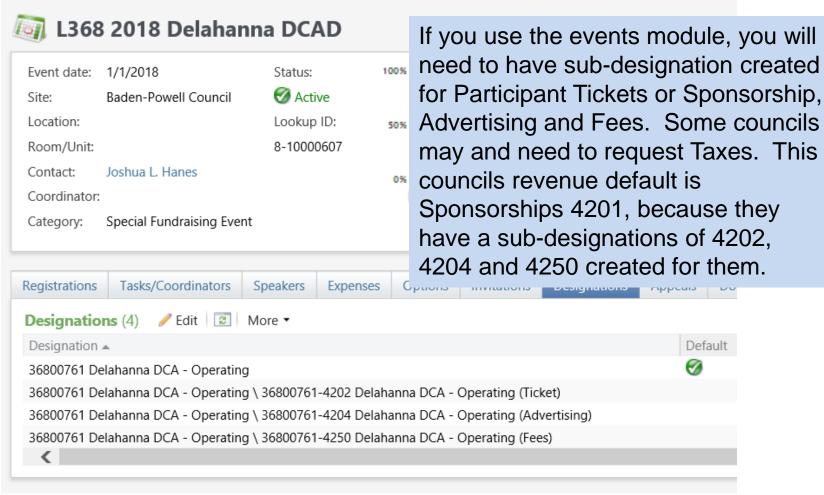

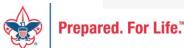

# Payment on Event Registration

Registrant ID: evreg-10040484

Total registration fees: \$460.00

Type:

Preregistration

Total paid: \$0.00

Status:

Registered Balance:

\$460.00

No. of guests: 7

Total receipt amount: \$356.00

The registration is designed to spilt the payment between account 4250 and (4201,4202 4204) when applied in batch.

| Constituent   | Lookup ID  | Amount            | Receipt amount | Date      | GL post da | Application           | Appeal                | Designation | Inbound channel           | Revenue category |  |
|---------------|------------|-------------------|----------------|-----------|------------|-----------------------|-----------------------|-------------|---------------------------|------------------|--|
| John D. Kuehn | 8-13684237 | <b>→</b> \$460.00 | \$356.00       | 4/16/2019 | 4/16/2019  | L368 2018 Delahanna D | 368 D318 Delahanna DC |             | Special Event Fundraising |                  |  |
|               |            |                   |                |           |            |                       |                       |             |                           |                  |  |

The batch lines above shows the payment applied to the event registration in a LC Payment batch. Note: that the receipt amount is the same from the registration and the amount is equal to the registration amount. The designation cannot be changed in a batch. You should switch the inbound channel to Special Event Fundraising. Revenue Category is not a choice on a registration.

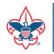

Evaleu, foi Lile,

# Event Registration that needs to be bill.

- Create the event registration and wave the fees.
- Create pledge in a pledge commitment batch splitting the designation if needed. Inbound channel would be Special Event Fundraising
- Create Pledge and use revenue category drop down in no split needed.

# Pledge Entry for Events

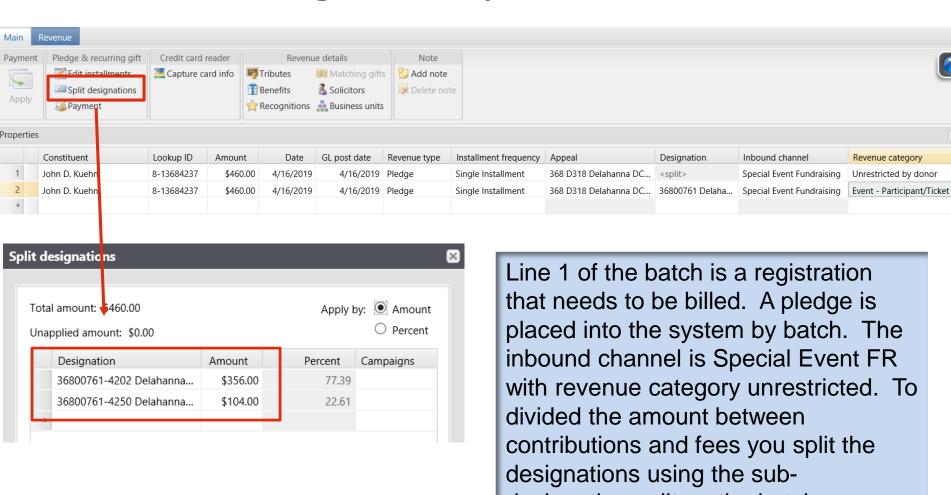

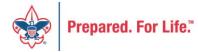

designation split on the batch revenue tab.

# Event Pledge with no split needed

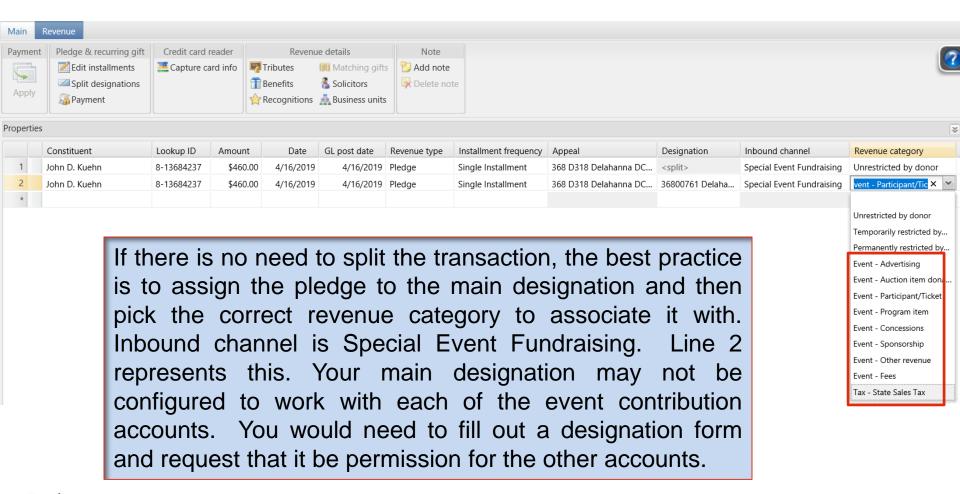

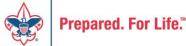

# Query Folders

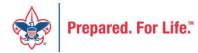

## Maintenance of Query Folders

- Local Admin or designee appointed to review and clean query folds on occasion.
- Delete queries no longer needed, used or out dated
- Edit current queries and make sure yours are site secured and stored in your folder.

# Importance of Site Security

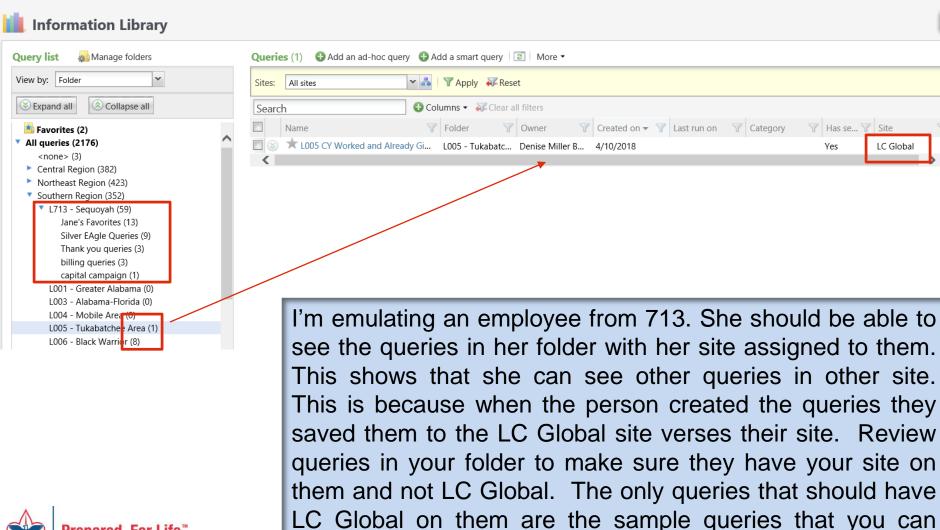

Prepared, For Life.™

сору.

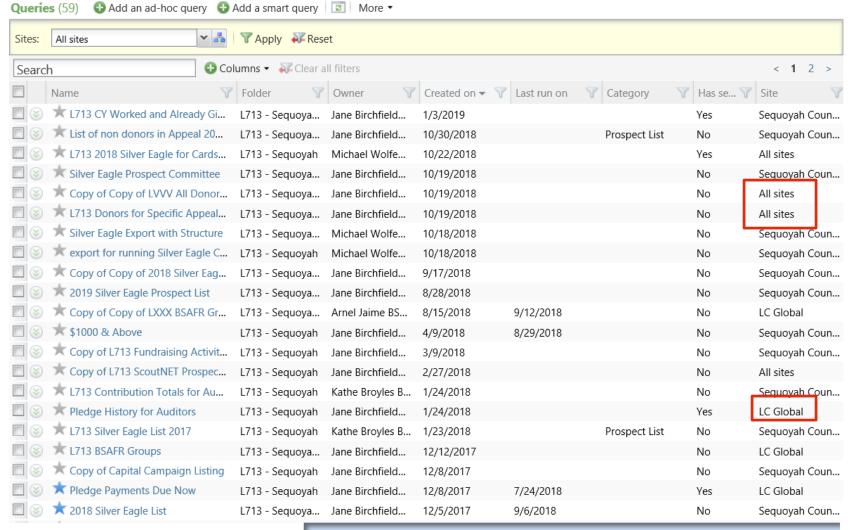

This is Sequoyah folder, you can see that a number of the queries in there actual folder are not site secured. This should be updated.

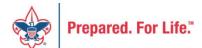

# **Query Review**

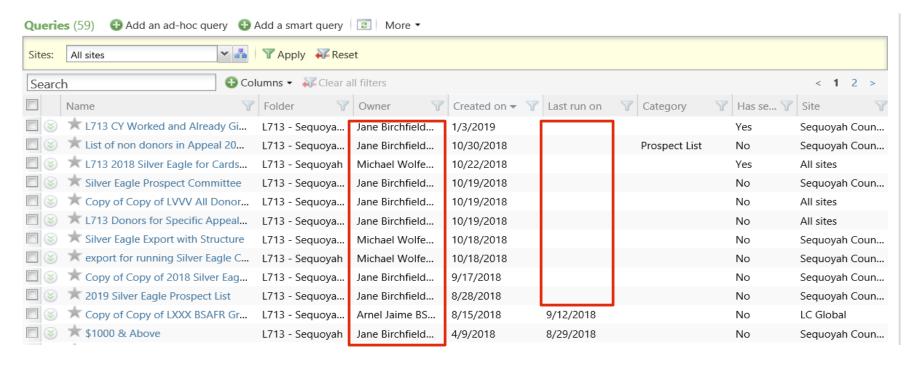

Check to see when last ran. If blank, you should review to see if you still need them. If it was created by an owner that shows as inactive you should review and delete if not needed. If the query is being used by a selection in a business process or in another query it will not allow you to delete it. For instance, the queries attached to your reminders and acknowledgements will not delete because they are in use.

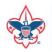

# Deleting

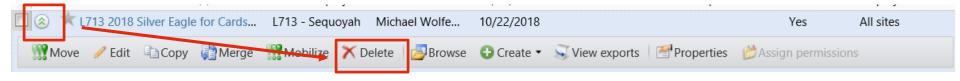

Drop the chevron on the left and click delete. If used as a selection in a business process or in query, an error message will occur and it will not delete.

# Maintaining

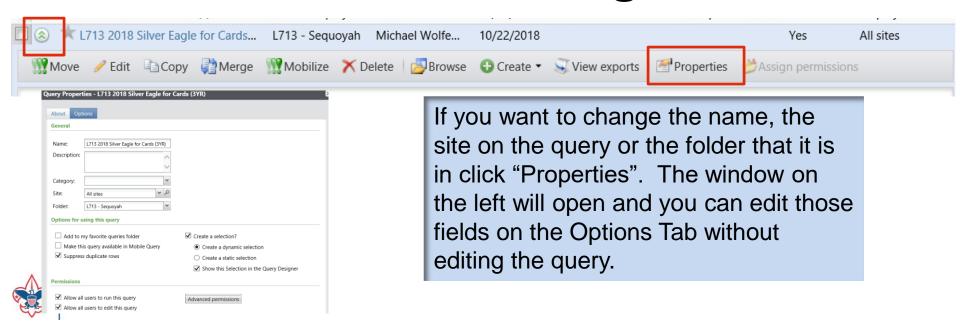

### **Best Practices**

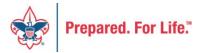

## Designations

- Only create new ones for new GL mapping
- Check to make be sure designation is not already setup under a different name
- Request new designations through Member Care Contact Center

# Batch Entry

- Never use batch entry data list filters
- Post all batches weekly review on Friday
- Clean out "old" batches delete
- Be sure to have a "default" designation on appeals
- Use \* when searching to find appeal faster

# **Duplicate Constituent Records**

- Grab Alt ID's out of CRM and provide to registrar to help determine which record to merge into. One merged becomes in active in CRM
- As an alternative to merging in ScoutNET:
  - Select desired constituent
  - Move revenue from others
    - Use Revenue Update Batch
  - Mark others constituent records inactive

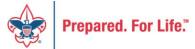

# Query Folder

- Make sure queries in your folder are assigned to your site.
- Delete old queries that have not been run and are no longer needed.
- Run and review queries that have not been used for some time to see if outcomes are still need. If not delete.
- Review queries that have inactive employees on them.

#### **Council Support**

Strategic Performance Office

Contact Strategic Performance

Council Assessments

Council Board Resources

Council Business Practices

Council Fiscal Management and Training

Journey to Excellence

Financial Services

Back Office Business Solutions

Council Financial Management

Council Fund Development

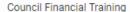

Home > Council Support > Financial Services > Council Fund Development

#### **Council Fund Development**

Council Fund Development is comprised of volunteers & staff with proven track records of raising operating, capital, and endowmen councils of all sizes and demographic makeup. The team assists local councils with all phases of fundraising planning and executio and volunteer training, campaign planning, feasibility studies, and campaign discipline coaching.

Shop

#### Operating

#### Capital

Major Gifts & Endowment

**CRM Resources** 

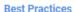

**Document Library** 

**Donor Research** 

**FOS Planning Kit** 

Sample Grant Proposals

www.scouting.org/financeimpact

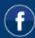

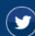

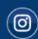

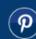

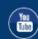

© 2019 Boy Scouts of America - All Rights Reserved

#### Next CRM User Forum

Wednesday, May 15, 2019

10:00 am & 2:00 pm Central Time

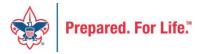

# **Questions & Answers**

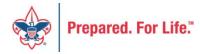